# Micro Focus Software-Support

1

Support-Handbuch mit Kurzanleitung für Kunden

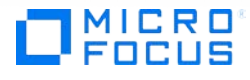

# Inhalt

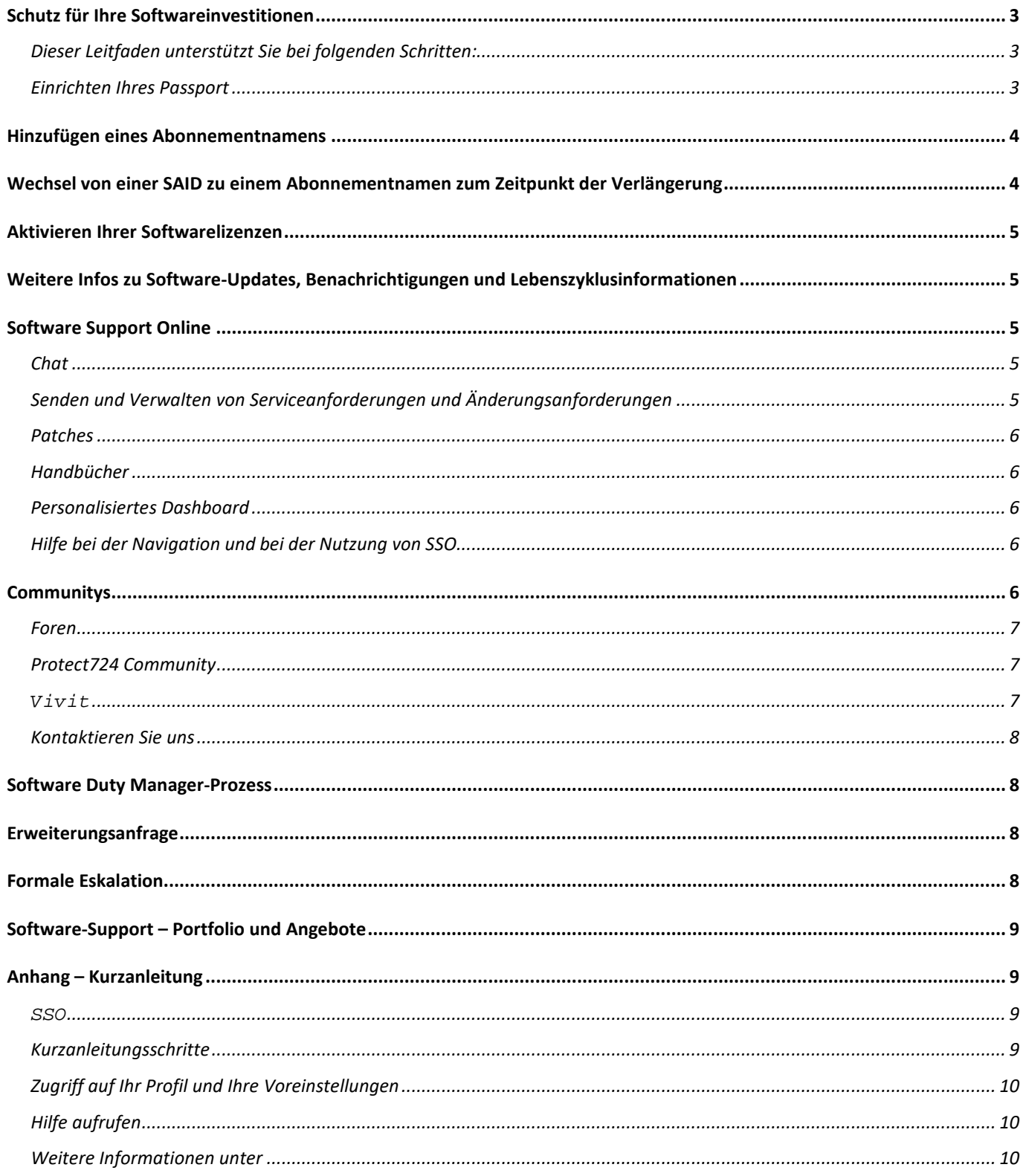

# <span id="page-2-0"></span>**Schutz für Ihre Softwareinvestitionen**

Business Support hält Ihre IT-Umgebung betriebsbereit und Ihre Kosten niedrig, denn Sie erhalten rund um die Uhr schnellen Zugang zu Experten, die Probleme diagnostizieren und beheben und Ihnen Tipps zu Softwareproduktfunktionen geben können. Wir unterstützen Sie zudem dabei, den Wert Ihrer Softwareinvestitionen zu maximieren, indem wir Ihnen umfassenden technischen Support und Updates für Softwareprodukte bieten. Wir verfügen über das erforderliche Know-how für die Verbesserung der Systembetriebszeit, die Senkung der Gesamtbetriebskosten und die Optimierung der Geschäftsergebnisse.

Dieses Support-Handbuch mit Kurzanleitung für Kunden liefert wertvolle Informationen, die Ihnen die Inanspruchnahme des Software-Supports erleichtern. Außerdem kann es über die gesamte Gültigkeitsdauer Ihrer Software-Supportvereinbarung als Referenz dienen. Noch nie konnten Sie unseren erstklassigen Service schneller, einfacher und bequemer nutzen.

# <span id="page-2-1"></span>**Dieser Leitfaden unterstützt Sie bei folgenden Schritten:**

- 1. Einrichten Ihres Passport
- 2. Hinzufügen einer SAID/eines Abonnementnamens
- 3. Aktivieren Ihrer Softwarelizenzen
- 4. Nutzen von Software Support Online (SSO) für folgende Aufgaben:
- a. Melden von Software-Supportvorfällen
- b. Durchsuchen der Wissensdatenbank
- c. Zugang zu Experten für technischen Support
- d. Eskalieren von Supportanfragen

Eine einseitige Übersicht enthält die [Kurzanleitung im Anhang.](#page-8-3)

Gehen wir es jetzt gemeinsam an!

# <span id="page-2-2"></span>**Einrichten Ihres Passport**

 $\overline{a}$ 

Ihr Passport ist ein Service für die Einmalanmeldung (Single Sign-on), der es Ihnen ermöglicht, sich mit einer Kombination aus Benutzer-ID und Kennwort bei allen kennwortpflichtigen Websites anzumelden. Rufen Sie die [SSO-Website](https://softwaresupport.softwaregrp.com/) auf. Auf dieser Landing Page werden Sie bei vorhandenem Passport aufgefordert, sich anzumelden, oder sich für eine[n Passport zu registrieren.](https://cf.passport.softwaregrp.com/hppcf/createuser.do?hpappid=206728_SSO_PRO&lang=en&cc=us&applandingpage=https://softwaresupport.softwaregrp.com/group/softwaresupport/mySupport)

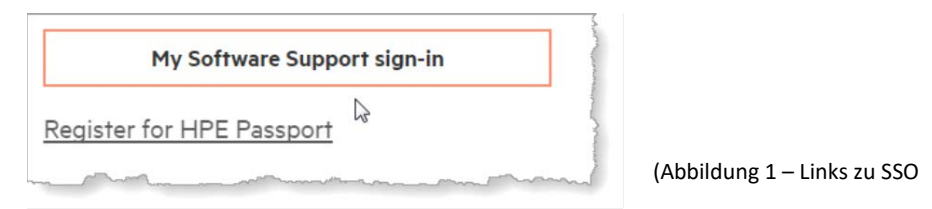

Sie benötigen eine E-Mail-Adresse, ein eindeutiges Kennwort und Ihre SAID/Ihren Abonnementnamen<sup>[1](#page-2-3)</sup>, um Ihr Konto einzurichten. Mit Passport können Sie alle Funktionen und Vorteile von SSO nutzen, beispielsweise

<span id="page-2-3"></span>Seit dem 15. November 2017 wird der Begriff "Service Agreement Identifier (SAID)" nicht mehr für neue und kürzlich verlängerte Supportverträge verwendet. Stattdessen wird der Begriff "Abonnementname" eingeführt und bei Verweisen auf Supportverträge verwendet. Bestehende Kunden werden gebeten, Ihre SAID weiterhin zu verwenden, bis eine Verlängerung des Supportvertrags erfolgt. Dann wird ihnen ein Abonnementname mitgeteilt.

Software-Downloads und -Updates, die Support-Wissensdatenbank, technisches Know-how und die Möglichkeit zum Einreichen von Serviceanfragen. [Häufig gestellte Fragen zum Passport](https://softwaresupport.softwaregrp.com/faq).

Beispiele für eine SAID und einen Abonnementnamen, die von SAP migriert wurden, sowie für einen neuen im System erstellten Abonnementnamen.

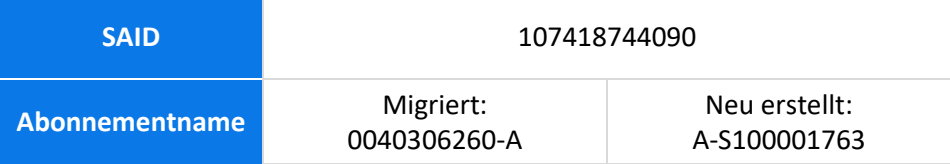

# <span id="page-3-0"></span>**Hinzufügen eines Abonnementnamens**

Der Abonnementname ist die eindeutige ID des Vertrags mit Micro Focus. Sie erhalten Ihren Abonnementnamen in einer separaten Mitteilung innerhalb von neun Tagen nach dem Softwarekauf. Sie werden zur Angabe des Abonnementnamens aufgefordert, wenn Sie sich an den technischen Support wenden.

Wenn Sie über mehrere Abonnementnamen verfügen, stellen Sie bitte sicher, dass alle Ihre Abonnementnamen mit Ihrem Passport-Konto verknüpft sind (siehe folgende Anleitung).

Rufen Sie die [SSO-Website](https://softwaresupport.softwaregrp.com/) auf. Melden Sie sich mit Ihrem Passport an.

- 1. Wählen Sie im linken Dropdown-Menü "Home" der Navigationsleiste die Option "My Entitlements" (Meine Berechtigungen) aus (Abbildung 2).
- 2. Fügen Sie in der folgenden Anzeige Ihren Abonnementnamen oder Ihre SAID im Dialogfeld hinzu.

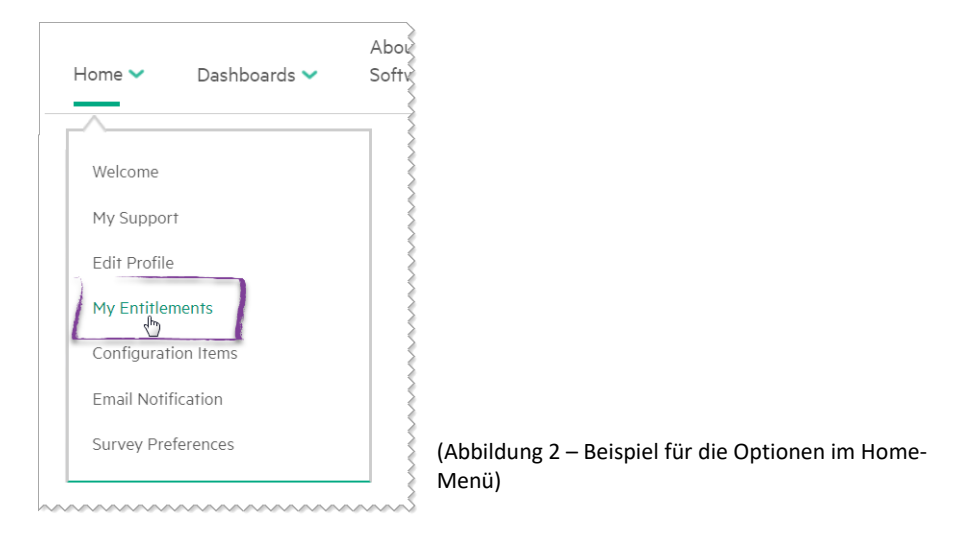

#### *Hinweis*

Wenn Sie einen Vorfall melden müssen, aber Ihren Abonnementnamen noch nicht erhalten haben oder über eine vorhandene SAID/einen vorhandenen Abonnementnamen verfügen und entsprechende Informationen einholen möchten, stellen Sie bitte eine Serviceanfrage zur [Vertragsüberprüfung](https://softwaresupport.softwaregrp.com/group/softwaresupport/web-submission)

# <span id="page-3-1"></span>**Wechsel von einer SAID zu einem Abonnementnamen zum Zeitpunkt der Verlängerung**

Bestehende Software-Supportkunden verfügen derzeit über eine Service Agreement ID (SAID). SAIDs können bis zur Verlängerung weiterhin für SSO verwendet werden. Sobald Sie Ihren Software-Supportvertrag verlängern, erhalten Sie einen Abonnementnamen. Sie finden diesen Abonnementnamen in Ihrem Verlängerungsangebot und im Schreiben zur Verlängerung. Fügen Sie Ihren Abonnementnamen wie oben beschrieben in SSO unter "My Entitlements" (Meine Berechtigungen) hinzu. Ihre SAID wird als abgelaufen angezeigt und Ihr Verlauf innerhalb von 2 bis 3 Arbeitstagen verschoben und unter Ihrem Abonnementnamen angezeigt.

# <span id="page-4-0"></span>**Aktivieren Ihrer Softwarelizenzen**

Die meisten Softwareprodukte umfassen eine Evaluierungslizenz für einen Zeitraum von bis zu 60 Tagen. Zum Aktivieren der meisten Produkte werden Lizenzschlüssel benötigt und diese können über das Portal für [Software](https://cf.passport.softwaregrp.com/hppcf/login.do?hpappid=206206_PDAPI_PRMO_MYSOFTWARE_PRO_STL_UK&TYPE=33554433&REALMOID=06-00030119-8403-199d-af6b-00bd0f78a02e&GUID=&SMAUTHREASON=0&METHOD=GET&SMAGENTNAME=$SM$C84nxhBPcC3EjyY/kG3uEB)[lizenzen und -Downloads](https://cf.passport.softwaregrp.com/hppcf/login.do?hpappid=206206_PDAPI_PRMO_MYSOFTWARE_PRO_STL_UK&TYPE=33554433&REALMOID=06-00030119-8403-199d-af6b-00bd0f78a02e&GUID=&SMAUTHREASON=0&METHOD=GET&SMAGENTNAME=$SM$C84nxhBPcC3EjyY/kG3uEB) angefordert werden. Für die Anmeldung beim Portal für [Softwarelizenzen und –Down](https://cf.passport.softwaregrp.com/hppcf/login.do?hpappid=206206_PDAPI_PRMO_MYSOFTWARE_PRO_STL_UK&TYPE=33554433&REALMOID=06-00030119-8403-199d-af6b-00bd0f78a02e&GUID=&SMAUTHREASON=0&METHOD=GET&SMAGENTNAME=$SM$C84nxhBPcC3EjyY/kG3uEB)[loads](https://cf.passport.softwaregrp.com/hppcf/login.do?hpappid=206206_PDAPI_PRMO_MYSOFTWARE_PRO_STL_UK&TYPE=33554433&REALMOID=06-00030119-8403-199d-af6b-00bd0f78a02e&GUID=&SMAUTHREASON=0&METHOD=GET&SMAGENTNAME=$SM$C84nxhBPcC3EjyY/kG3uEB) benötigen Sie Ihren Passport.

Das folgende PDF-Dokument informiert Sie über die Vorgehensweise zum Aktivieren eines Auftrags und zum Beziehen eines Lizenzschlüssels: [Softwarelizenzaktivierung –](https://softwaresupport.softwaregrp.com/documents/10180/14684/sw_license_activation_quick_start_guide) Kurzanleitung. Zum Anfordern von Lizenzen werden zwei Angaben benötigt:

- 1. Ihre System-ID, z. B. ein Hostname oder eine IP-Adresse.
- 2. Ihre Auftragsnummer. Hinweis: Die Auftragsnummer können Sie dem License Entitlement Certificate entnehmen, das Sie von Ihrem Software-Vertriebsteam erhalten haben.

Sollten Schwierigkeiten oder Fragen auftreten, besuchen Sie die Website [Softwarelizenzen und -Downloads](https://cf.passport.softwaregrp.com/hppcf/login.do?hpappid=206206_PDAPI_PRMO_MYSOFTWARE_PRO_STL_UK&TYPE=33554433&REALMOID=06-00030119-8403-199d-af6b-00bd0f78a02e&GUID=&SMAUTHREASON=0&METHOD=GET&SMAGENTNAME=$SM$C84nxhBPcC3EjyY/kG3uEB) und wählen Sie in der oberen Navigationsleiste "Contact us/Self-help" (Kontakt/Selbsthilfe) aus.

Für Enterprise License Agreement (ELA)-Kunden zusammengestellte Informationen und häufig gestellte Fragen bezüglich der Verwendung der neuen Softwareaktivierungs-Website (SAWS) sind in de[r ELA-Kunden –](https://cf.passport.softwaregrp.com/hppcf/login.do?hpappid=206206_PDAPI_PRMO_MYSOFTWARE_PRO_STL&TYPE=33554433&REALMOID=06-000d9bce-a648-19a6-af6b-00bd0f78a02e&GUID=&SMAUTHREASON=0&METHOD=GET&SMAGENTNAME=$SM$yQiLCJCGgCr3D1cskPqslxL2V) Kurzan[leitung](https://cf.passport.softwaregrp.com/hppcf/login.do?hpappid=206206_PDAPI_PRMO_MYSOFTWARE_PRO_STL&TYPE=33554433&REALMOID=06-000d9bce-a648-19a6-af6b-00bd0f78a02e&GUID=&SMAUTHREASON=0&METHOD=GET&SMAGENTNAME=$SM$yQiLCJCGgCr3D1cskPqslxL2V) zum License Entitlement Management enthalten. Diese ist als PDF-Dokument im [Softwarelizenzierungs](https://cf.passport.softwaregrp.com/hppcf/login.do?hpappid=206206_PDAPI_PRMO_MYSOFTWARE_PRO_STL_UK&TYPE=33554433&REALMOID=06-00030119-8403-199d-af6b-00bd0f78a02e&GUID=&SMAUTHREASON=0&METHOD=GET&SMAGENTNAME=$SM$C84nxhBPcC3EjyY/kG3uEB)[portal](https://cf.passport.softwaregrp.com/hppcf/login.do?hpappid=206206_PDAPI_PRMO_MYSOFTWARE_PRO_STL_UK&TYPE=33554433&REALMOID=06-00030119-8403-199d-af6b-00bd0f78a02e&GUID=&SMAUTHREASON=0&METHOD=GET&SMAGENTNAME=$SM$C84nxhBPcC3EjyY/kG3uEB) verfügbar.

# <span id="page-4-1"></span>**Weitere Infos zu Software-Updates, Benachrichtigungen und Lebenszyklusinformationen**

Informationen zum Auffinden und Herunterladen von Updates zu Produkten finden Sie unter [Softwarelizenzen](https://cf.passport.softwaregrp.com/hppcf/login.do?hpappid=206206_PDAPI_PRMO_MYSOFTWARE_PRO_STL_UK&TYPE=33554433&REALMOID=06-00030119-8403-199d-af6b-00bd0f78a02e&GUID=&SMAUTHREASON=0&METHOD=GET&SMAGENTNAME=$SM$C84nxhBPcC3EjyY/kG3uEB)  [und -Downloads.](https://cf.passport.softwaregrp.com/hppcf/login.do?hpappid=206206_PDAPI_PRMO_MYSOFTWARE_PRO_STL_UK&TYPE=33554433&REALMOID=06-00030119-8403-199d-af6b-00bd0f78a02e&GUID=&SMAUTHREASON=0&METHOD=GET&SMAGENTNAME=$SM$C84nxhBPcC3EjyY/kG3uEB)

Melden Sie sich an, um Benachrichtigungen und Updates zu erhalten: [Vereinigte Staaten](https://h41360.www4.hpe.com/alerts-signup.php) oder [außerhalb der USA.](https://h41360.www4.hpe.com/alerts-signup.php?country=GB&language=GB&sbp=1)

Einen Überblick über die aktuelle Richtlinie zur Einstellung von Softwareprodukten und zur Ankündigung des Supportendes finden Sie auf der Website z[u Produkteinstellungen und Migration.](https://softwaresupport.softwaregrp.com/obsolescence-migrations)

# <span id="page-4-2"></span>**Software Support Online**

Schneller, leistungsfähiger und persönlicher Online-Zugang zu Fachwissen und Experten

Nutzen Sie SSO über die SSO-Website: [Software Support Online](https://softwaresupport.softwaregrp.com/)

#### <span id="page-4-3"></span>**Chat**

Im Rahmen des Software-Supports steht ein Live-Chat für nicht technische Fragen zur Verfügung. Der Chat wird mittlerweile in 10 Sprachen angeboten. [Klicken Sie hier,](https://softwaresupport.softwaregrp.com/web/softwaresupport/chat-language-selection) um die verfügbaren Sprachen aufzurufen und einen allgemeinen Chat zu starten. Wählen Sie dazu bitte Ihre Chat-Sprache aus.

#### <span id="page-4-4"></span>**Senden und Verwalten von Serviceanforderungen und Änderungsanforderungen**

Über das Service Requests Dashboard Portlet auf der Website für [Software-Support](https://softwaresupport.softwaregrp.com/) können Sie Ihre Serviceanfragen (Service Requests, SR) einsehen und aktualisieren und eine SR einreichen oder eine aktuelle SR verwalten. Änderungsanfragen (Erweiterungsanfragen und Anfragen zur Korrektur von Fehlern) sind im Portlet für Änderungsanfragen aufgeführt.

Sie können Serviceanfragen auch per Live Chat, E-Mail und Telefon einreichen und aktualisieren. Weitere Informationen hierzu finden Sie im Abschnitt [Kontaktieren Sie uns](#page-7-0) in diesem Dokument.

# <span id="page-5-0"></span>**Patches**

Über unseren auf der Facettensuche basierenden Browser für Wissensinhalte haben Sie direkten Zugriff auf die Patch-Liste. Sie können die Suche z. B. nach Produkt, Version und Betriebssystem filtern und somit eingrenzen.

# <span id="page-5-1"></span>**Handbücher**

Über unseren auf der Facettensuche basierenden Browser für Wissensinhalte haben Sie direkten Zugriff auf die Handbuchliste. Sie können die Suche z. B. nach Produkt, Version und Betriebssystem filtern und somit eingrenzen.

# <span id="page-5-2"></span>**Personalisiertes Dashboard**

Ihre Informationen, wie Sie sie brauchen – über das personalisierte Dashboard haben Sie Zugriff auf Ihre Serviceanfragen sowie auf Patches, Handbücher und Fachdokumente mit einem Bezug zu den für Ihre SAIDs/Abonnementnamen aufgelisteten Produkte.

# *Weitere Funktionen*

Durch SSO haben Sie zudem Zugriff auf die Richtlinie zur Einstellung und Migration von Softwareprodukten, einen Zeitplan mit den Online Expert Days und Links zu regelmäßig benötigten wertvollen Informationen.

Sie können Ihre Voreinstellungen konfigurieren und Ihre Daten verwalten:

- **Profil bearbeiten (Passportprofil)**
- Berechtigung prüfen (Ihre SAIDs/Abonnementnamen verwalten)
- Vertrag überprüfen (Untersuchung durch den Vertragsadministrator, der Sie auch in Bezug auf die SAIDs/Abonnementnamen unterstützt)
- Konfigurationselemente (Verwaltung von Informationen zu Ihrer Softwareumgebung, die zur Fehlerbehebung beitragen können)
- Benachrichtigungen verwalten (E-Mail-Benachrichtigungen)
- Umfragevoreinstellungen

# <span id="page-5-3"></span>**Hilfe bei der Navigation und bei der Nutzung von SSO**

Der Abschnitt Website Assistance (Website-Hilfe) in der oberen Navigationsleiste enthält die Online-Anleitung für die ersten Schritte, häufig gestellte Fragen, Leitfäden, Feedback und Informationen zu den Zugriffsebenen.

Darüber hinaus können Sie unserem Team jederzeit per E-Mail oder im Live-Chat Fragen stellen. Besuchen Sie den [Software-Support.](https://softwaresupport.softwaregrp.com/)

# <span id="page-5-4"></span>**Communitys**

Die Software IT Experts Community bietet Ihnen alle Informationsquellen, um über die neuesten technischen Entwicklungen im Zusammenhang mit Software auf dem Laufenden zu bleiben. In unserem Technologie-Netzwerk können IT-Fachleute ihr Wissen präsentieren, mit Fachkollegen in Verbindung treten und Zugang zu Tipps, Downloads, Demo-Versionen und Diskussionen mit anderen Experten erhalten. Die IT Experts Community bietet zudem Blog-Artikel, Software-Downloads, Informationen zu anstehenden Veranstaltungen und vieles mehr. Abonnieren Sie unseren monatlichen Newsletter, um sich über die wichtigsten Artikel und Highlights in der [IT](https://community.softwaregrp.com/t5/Software/ct-p/sws-top)  [Experts Community](https://community.softwaregrp.com/t5/Software/ct-p/sws-top) zu informieren.

In öffentlichen und privaten Software-Supportforen können Sie Antworten auf Ihre technischen Fragen finden, Ihr Wissen mit anderen teilen und mit Fachkollegen zusammenarbeiten. Private Supportforen stehen Kunden mit gültiger SAID/gültigem Abonnementnamen zur Verfügung. Außerdem finden in den privaten Foren Sitzungen der Online Expert Days statt. Dort erhalten Sie die Gelegenheit, mit technischen Mitarbeitern und Experten in Interaktion zu treten.

# <span id="page-6-0"></span>**Foren**

Treten Sie bei der Behandlung vieler Themen rund um unsere Produkte mit anderen Kunden und interessierten Personen in Verbindung. Manchmal haben Gleichgesinnte die Lösungen, nach denen Sie suchen. Besuchen Sie direkt di[e Software-Supportforen.](https://community.softwaregrp.com/t5/Software/ct-p/sws-top) Melden Sie sich mit Ihrem Passport an. Wenn Sie keinen Passport haben, klicken Sie auf die Registrierungsoption.

Besuchen Sie die Website mit de[r Kurzanleitung für die Software Online Community,](https://community.softwaregrp.com/t5/Community-FAQ/Community-FAQ-Quick-Start/td-p/117720) um sich mit der Community vertraut zu machen.

# <span id="page-6-1"></span>**Protect724 Community**

ist die Benutzer-Community für Sicherheitsprodukte. In dieser Community finden ArcSight-, Data Security- und Fortify-Kunden Gleichgesinnte, können Fragen stellen, nach Lösungen suchen, Ideen austauschen und bei der Entwicklung von Best Practices zusammenarbeiten. Diese Community bietet viele Informationsquellen, Dokumente zu Produkten, Webinare, videogestützte Lernprogramme und vieles mehr. Besuchen Si[e Protect724,](https://community.softwaregrp.com/t5/Protect724/ct-p/Protect724) um sich an den Diskussionen zu beteiligen.

Live Network Content Marketplace bietet Software-Kunden zusätzliche Software-Inhalte, Treiber und Informationen zu ihren Softwareprodukten. Melden Sie sich mit Ihren Passport-Anmeldedaten an.

[D](https://community.softwaregrp.com/)ie [Entwickler-Community](https://community.softwaregrp.com/) stellt Entwicklern sowie innovativen und experimentierfreudigen Fachleuten eine Website bereit, auf der Ideen zum Leben erweckt werden können.

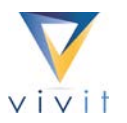

# <span id="page-6-2"></span>**Vivit**

repräsentiert als unabhängige Non-Profit-Organisation die breite Software-Community und ist die offizielle Vereinigung der Software-Anwender. Seit fast zwei Jahrzehnten ist Vivit die unvoreingenommene, vertrauenswürdige und praxiserprobte Community für tausende von Software-Kunden, Entwickler und Partner aus der ganzen Welt und aus allen Geschäftsbereichen und Branchen.

Als Mitglied haben Sie unter anderem folgende Vorteile:

- Einbringen und Veränderungen beschleunigen
- Austausch mit den qualifiziertesten und erfahrensten Köpfen der Branche über Best Practices
- **Example 2** Erweiterung Ihres Wissensstands
- **Voranbringen Ihrer beruflichen Karriere**
- **Preisnachlässe bei Veranstaltungen**

Treten Sie VIVIT noch heute bei, indem Sie auf der Website [vivit-worldwide.org](http://www.vivit-worldwide.org/) das Registrierungsformular ausfüllen. Die Mitgliedschaft ist kostenlos.

# <span id="page-7-0"></span>**Kontaktieren Sie uns**

Zum Melden eines Supportfalls benötigen Sie folgende Informationen:

- SAID/Abonnementname Vertrag zu dem Produkt, für das Sie Unterstützung benötigen.
- Kontaktdaten Person, die den Supportfall meldet.
- Systeminformationen Welches Produkt bereitet Probleme? Welche Version? Auf welchem Rechner wird das Produkt ausgeführt?
- Problembeschreibung Wie lässt sich das normale Produktverhalten beschreiben?
- Problemzusammenfassung Wann trat das Problem erstmals auf? Was hat sich seit dem letzten einwandfreien Funktionieren des Produkts geändert? Kann das Problem reproduziert werden?
- Grad der Beeinträchtigung Inwieweit werden Geschäftsabläufe beeinträchtigt?

Sie können auf verschiedene Weise mit unseren Experten für technischen und geschäftlichen Support in Kontakt treten. Rufen Sie die [SSO-Website](https://softwaresupport.softwaregrp.com/) auf und navigieren Sie zum Menü Support Contact & Community (Support-Kontakt und -Community) > Contact Us (Kontakt).

- Live-Chat in Sprachen: Klicken Sie auf das Chat-Symbol auf der Hauptseite
- [E-Mail:](https://softwaresupport.softwaregrp.com/support-contact-information?p_p_id=hpemail_WAR_hpemailportlet&p_p_lifecycle=0&p_p_state=pop_up&p_p_mode=view&_hpemail_WAR_hpemailportlet_jspPage=/pages/email.jsp) Navigieren Sie im oberen Menü zu Support Contact & Community (Support-Kontakt und Community > Contact (Kontakt) > Email (E-Mail)
- [Telefon:](https://softwaresupport.softwaregrp.com/support-contact-information) Bitte halten Sie Ihre SAID oder Ihren Abonnementnamen bereit. Navigieren Sie im oberen Menü zu Support Contact & Community (Support-Kontakt und -Community > Contact Us (Kontakt) > Phone (Telefon)

# <span id="page-7-1"></span>**Software Duty Manager-Prozess**

Der Duty Manager-Prozess ist eine Ausnahmeanforderung und sollte dann angestoßen werden, wenn der Support-Prozess nicht nach Ihren Erwartungen abläuft. Am effektivsten können Sie einen Software Duty Manager einschalten, indem Sie den für Sie zuständigen technischen Support-Mitarbeiter oder Live-Chat-Beauftragten bitten, Ihren Supportfall zu eskalieren. Bitte halten Sie die ID Ihrer Serviceanfrage bereit, damit wir Ihre Anfrage schnellstmöglich bearbeiten können.

# <span id="page-7-2"></span>**Erweiterungsanfrage**

Im ersten Schritt übernehmen Produktentwicklung und Produktmanagement die Prüfung Ihrer Supportanfrage. Sollte eine darüber hinaus gehende Prüfung Ihrer Anfrage erforderlich sein, wird von einem Mitarbeiter (Vertriebsleiter, Account Manager, Projektleiter oder Delivery Manager) oder durch Einschalten des Software Duty Manager der Eskalationsprozess eingeleitet.

# <span id="page-7-3"></span>**Formale Eskalation**

Dieser Prozess kann angefordert werden, wenn der normale Support-Prozess und der Software Duty Manager-Prozess die Erwartungen nicht erfüllen oder nicht im vorgesehenen Zeitrahmen ablaufen oder wenn die Situation kritische Auswirkungen auf die Geschäftsabläufen haben könnte. Das Eskalationsteam evaluiert den richtigen Prozessablauf und weist dem Fall ggf. einen Eskalationsmanager zu. Formale Eskalationen sind definiert als technische Eskalationen oder als Eskalation im Rahmen einer Erweiterungsanfrage.

**Eine technische Eskalation erfolgt, wenn nach dem Einleiten des normalen Support-Prozesses und des** Duty Manager-Prozesses keine zeitnahe und/oder akzeptable Lösung wahrscheinlich ist. Die technische Eskalation dient hauptsächlich dazu, die Lösungsfindung zu beschleunigen, ggf. zusätzliche Ressourcen einzubinden und die Kontrolle durch und die Kommunikation mit Support-Führungskräften zu intensivieren.

 Eine Eskalation im Rahmen einer Erweiterungsanfrage findet statt, wenn die Lösung des Problems Änderungen am Produktdesign oder eine Verlängerung der Produktlebensdauer erforderlich machen würde. Wenn die Erweiterungsanfrage bereits gestellt wurde und nicht zur Erfüllung Ihrer Erwartungen geführt hat, sind die finanziellen Folgen des Fehlens der Funktion klar zu benennen, wenn die Eskalation im Rahmen einer Erweiterungsanfrage angefordert wird. Produktentwicklung und/oder Produktmanagement werden in die Prüfung der Eskalation einbezogen.

# <span id="page-8-0"></span>**Software-Support – Portfolio und Angebote**

Wir bieten eine Reihe von Angeboten und Services, die Ihrem Unternehmen helfen, Risiken zu mindern und Ihre Softwareinvestitionen besser auszuschöpfen. Lesen Sie, wie andere Kunden von Support-Services profitiert haben, und lassen Sie sich bei Interesse von einem Vertriebsmitarbeiter erläutern, wie wir Ihr Unternehmen dabei unterstützen können, eine maximale Rendite mit Ihren Softwareinvestitionen zu erzielen. Wir möchten Ihnen ein zuverlässiger Geschäftspartner sein. Achten Sie deshalb auf Aktualisierungen und Verbesserungen für unsere Angebote. Supportbedingungen und Datenblätter finden Sie auf unserer [Software-Support-W](https://software.microfocus.com/en-us/software/customer-technical-support-services?&jumpid=va_te1rqw5nka)ebsite.

Weitere Informationen finden Sie unter [Software-Support-Angebote.](https://softwaresupport.softwaregrp.com/software-support-offerings) Wir schätzen Ihr Feedback

Wir schätzen Ihre Anregungen und Ideen zur Verbesserung unseres Support-Angebots. Nutzen Sie nach der Abwicklung einer Serviceanfrage bitte die Gelegenheit, um uns Ihre Meinung zu unserer Arbeit mitzuteilen.

Sie können uns auch jederzeit eine E-Mail mit Ihren Anmerkungen an [software.satisfaction@microfocus.com](mailto:software.satisfaction@microfocus.com) senden.

Dieses Handbuch richtet sich an Kunden und Partner, die zur Inanspruchnahme des Software-Supports berechtigt und SSO-Nutzer sind. Weitere Informationen zum Software-Support für andere Software-Produkte finden Sie unter [Software-Support.](https://softwaresupport.softwaregrp.com/)

# <span id="page-8-1"></span>**Anhang – Kurzanleitung**

#### <span id="page-8-2"></span>**[SSO](https://softwaresupport.hpe.com/)**

Schneller, leistungsfähiger und persönlicher Zugang zu Fachwissen und Experten

# <span id="page-8-3"></span>**Kurzanleitungsschritte**

- Klicken Sie auf den Link z[u SSO.](https://softwaresupport.softwaregrp.com/)
- **Melden Sie sich an oder richten Sie Ihren Passport ein.**
- **Hinzufügen von SAIDs/Abonnementnamen**
- Wählen Sie in der oberen Menüleiste unter Home die Option My Entitlements (Meine Berechtigungen) aus.
- Geben Sie die SAID/den Abonnementnamen im Dialogfeld unten ein und klicken Sie auf Add (Hinzufügen).
- Folgen Sie dem Link zum Aktivieren der Lizenzen (Anweisungen)
- Durchsuchen Sie die Wissensdatenbank, reichen Sie Serviceanfragen ein, nutzen Sie den Zugang zu Experten und weitere Optionen auf SSO.

# <span id="page-9-0"></span>**Zugriff auf Ihr Profil und Ihre Voreinstellungen**

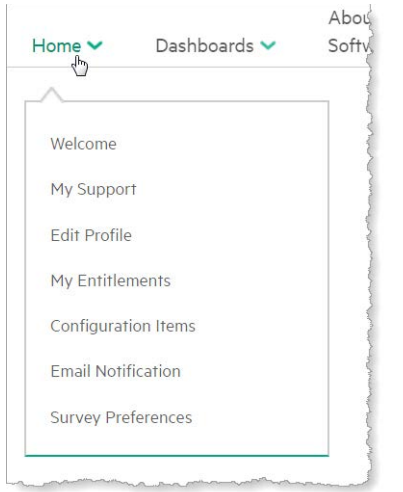

<span id="page-9-1"></span>Abbildung 5. Optionen des SSO-Menüs "Home"

# **Hilfe aufrufen**

[SSO-](https://softwaresupport.hpe.com/)Infoansicht. Erste Schritte, Lernprogramme und Referenzen, häufig gestellte Fragen.

#### <span id="page-9-2"></span>**Weitere Informationen unter**

[Software-Support](https://software.microfocus.com/en-us/software/customer-technical-support-services?&jumpid=va_te1rqw5nka)

© 2017 Micro Focus. Alle Rechte vorbehalten. Micro Focus, das Micro Focus-Logo und andere sind Marken oder eingetragene Marken von Micro Focus (IP) Limited oder seinen Tochterfirmen im Vereinigten Königreich, in den USA sowie in anderen Ländern. Alle anderen Marken sind Eigentum ihrer jeweiligen Inhaber.

4AA6-8880, DE, Jan 2018, Rev. 012418